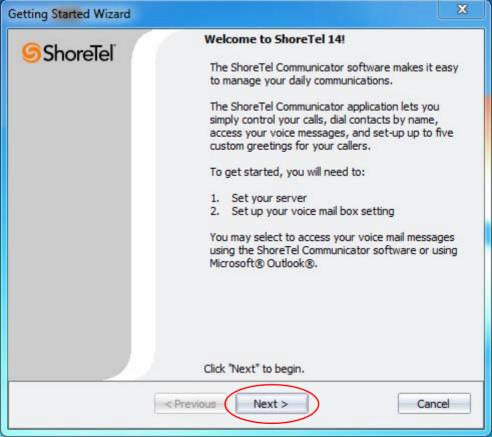

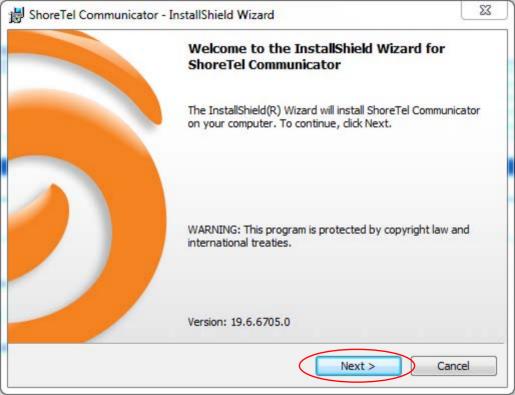

BhoreTel Communicator - InstallShield Wizard

#### License Agreement

Please read the following license agreement carefully.

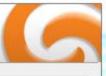

## ShoreWare(TM) End User License Agreement

This End User License Agreement (the "Agreement") is a legal Agreement between you (either an individual or an entity) and Shore Tel, Inc. (the "Company"), regarding the use of The Company's software, which may include user documentation provided in "online" or electronic form the "Software"). Project line, convice or otherwise, which the "Software product described

form (the "Software"). By installing, copying, or otherwise using the Software product described in the cover sheet, you agree to be bound by the terms of this Agreement. If you do not agree to the terms of this Agreement, promptly return all CDs, packages and accompanying items (including printed materials and binders or other containers) to the place you obtained them for a full refund.

Grant of License. This Agreement permits you to use the software products you acquired for linternal numbers only. The Software is "in use" on a computer when it is loaded into the

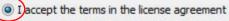

I do not accept the terms in the license agreement

1 do not accept the terms in the license agreement

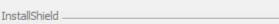

< Back Next > Cancel

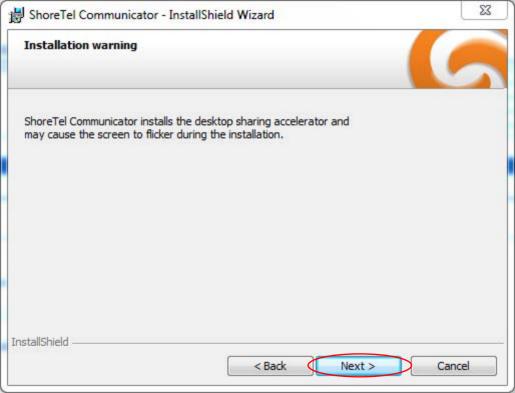

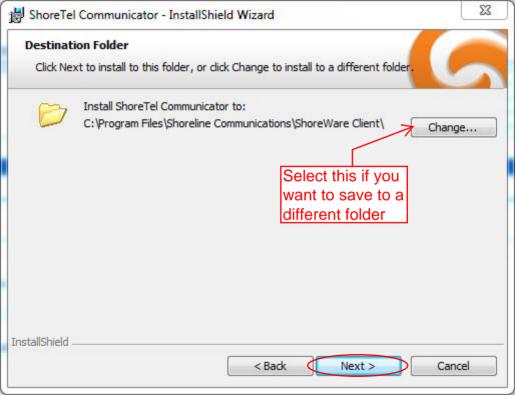

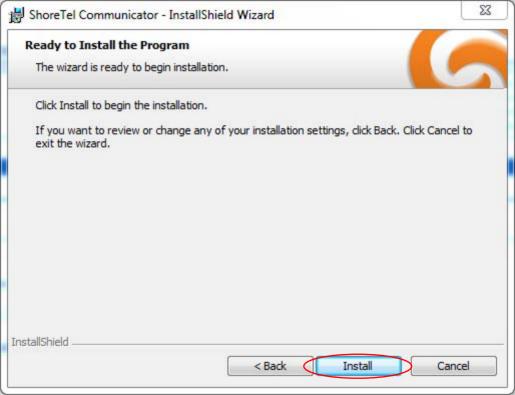

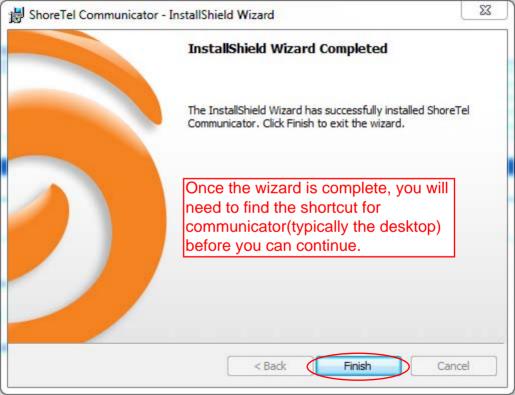

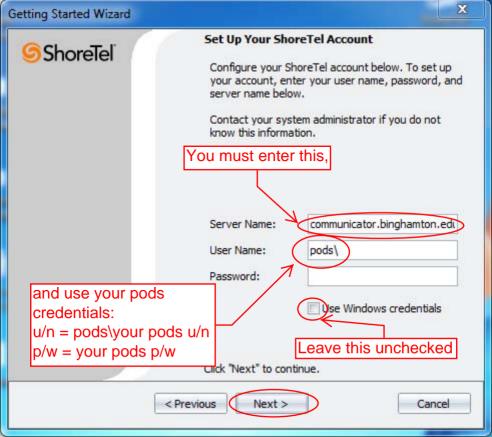

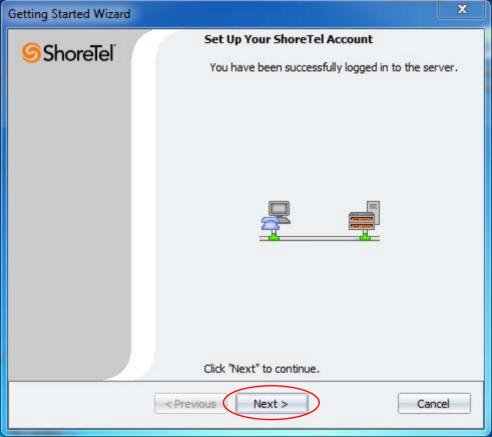

ShoreTel

### **Record Your Name**

Your recorded name is used when callers reach your voice mail confirming they have reached the right mail box.

Your recorded name is also used when callers try to reach you through the dial by name feature.

The following tips will help you successfully record your name.

- After you click "Record", immediately answer the telephone if it rings. If you have an IP Phone, the speaker will be automatically activated.
- When you hear the beep, speak your name into the telephone.

Click "Next" to continue.

# **ShoreTel**

After pressing the record button, your phone will either ring and you will need to answer it, or the speaker will be automatically activated. When you hear the beep, record your name then press stop.

#### **Record Your Name**

- Click "Record", and answer the telephone. If you have an IP Phone, the speaker will be automatically engaged.
- 2. After the beep, speak your name into the telephone.
- 3. Click "Stop".
- 4. Click "Play" to review your recorded name.
- If you're satisfied with your recording, hang up the telephone. If you're not satisfied dick "Record" and begin again.

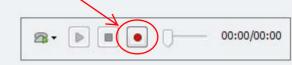

Click "Next" to continue.

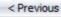

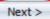

Cancel

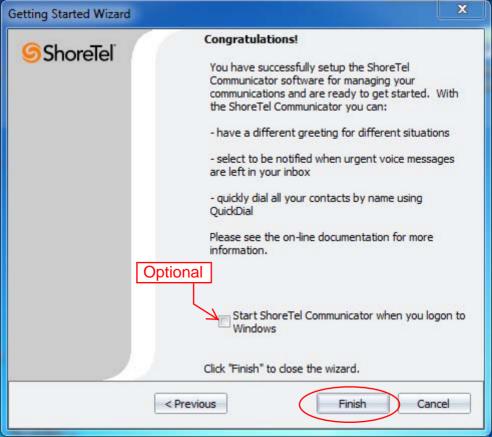